**ML Max. Power Tracking MPPT-Serie ML2420 – ML2430 – ML2440 Solarregler**

# **Handbuch**

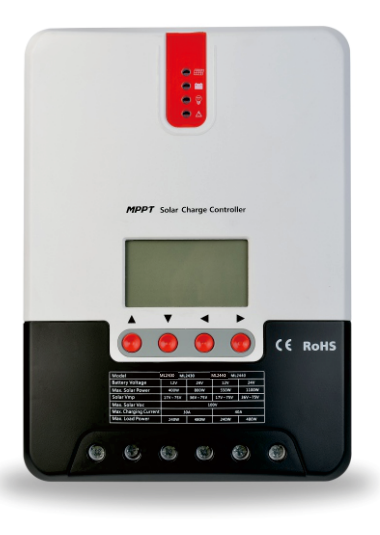

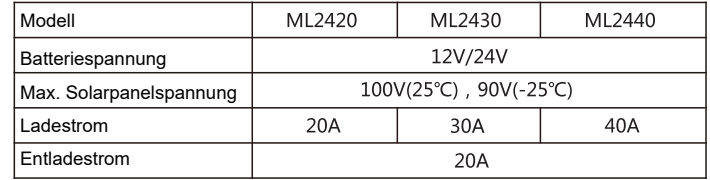

## **Lieber Nutzer: Vielen Dank, dass Sie sich für unsere Produkte entschieden haben!**

## **Sicherheitshinweise**

1. Da dieser Regler Spannungen ausgesetzt ist, die die für die menschliche Sicherheit zulässige Höchstgrenze überschreiten, dürfen Sie ihn erst in Betrieb nehmen, wenn Sie dieses Handbuch sorgfältig gelesen und eine Sicherheitsschulung zum Betrieb absolviert haben.

2. Der Controller verfügt über keine internen Komponenten, die gewartet oder gewartet werden müssen. Versuchen Sie daher nicht, den Controller zu zerlegen oder zu reparieren.

3. Installieren Sie den Controller im Innenbereich und vermeiden Sie, dass Komponenten freiliegen und kein Wasser eindringt.

4. Bitte installieren Sie den Controller an einem gut belüfteten Ort. Die Temperatur des Kühlkörpers ist während des Betriebs sehr hoch.

5. Es wird empfohlen, außerhalb des Controllers eine Sicherung oder einen Unterbrecher zu installieren.

6. Bevor Sie den Controller installieren und verkabeln, stellen Sie sicher, dass Sie die Photovoltaikanlage trennen und die Sicherung oder den Unterbrecher in der Nähe der Batteriepole trennen.

7. Überprüfen Sie nach der Installation, ob alle Verbindungen fest und zuverlässig sind, um lose Verbindungen zu vermeiden, die zu Gefahren durch Wärmestau führen können.

### **Warnung: bedeutet, dass der betreffende Vorgang gefährlich ist und Sie sich vor dem Fortfahren ordnungsgemäß vorbereiten sollten.**

**Hinweis: bedeutet, dass der betreffende Vorgang zu Schäden führen kann.**

**Tipps: Bedeutet Ratschläge oder Anweisungen für den Bediener.**

## **Inhalt**

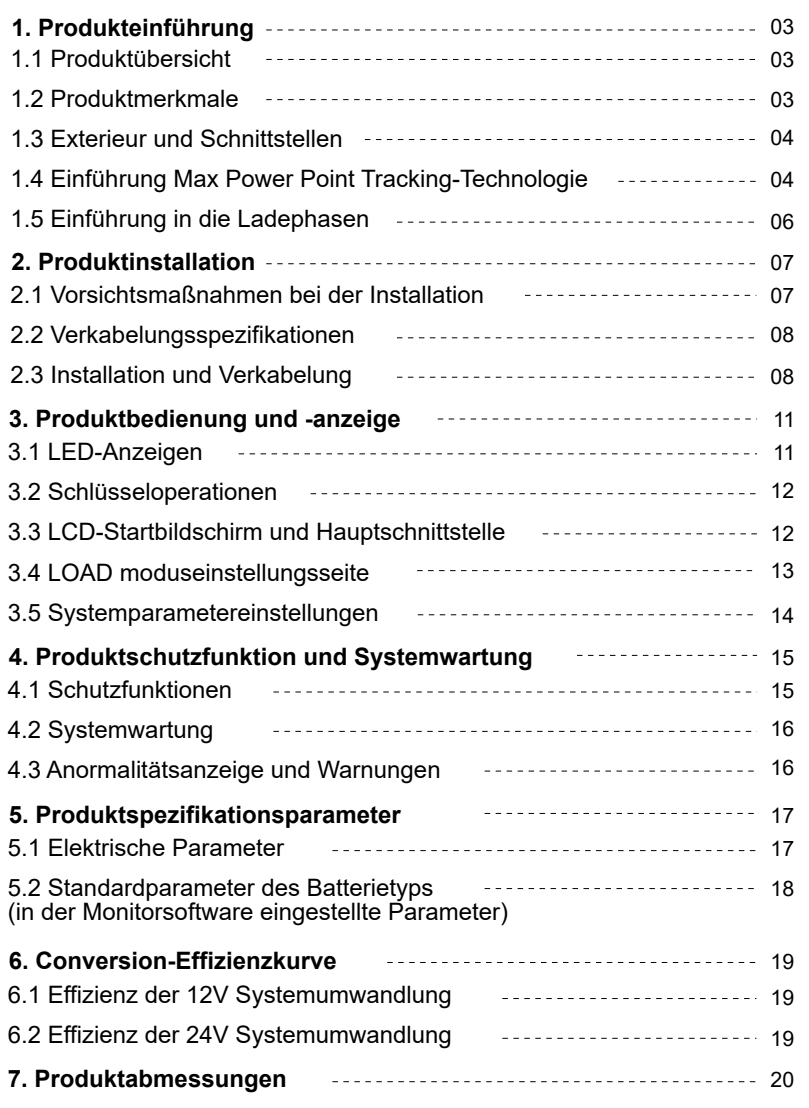

### **1. Produkteinführung**

### **1.1 Produktübersicht**

• Dieses Produkt kann die Stromerzeugung des Solarmoduls kontinuierlich überwachen und die höchsten Spannungs- und Stromwerte (VI) in Echtzeit verfolgen, sodass das System die Batterie mit maximaler Leistung laden kann. Es wird in netzunabhängigen Solar-Photovoltaiksystemen verwendet, um die Arbeit von Solarmodulen, Batterien und Lasten zu koordinieren, und ist die zentrale Steuerungskomponente von netzunabhängigen Photovoltaiksystemen.

• Dieses Produkt verfügt über einen LCD-Bildschirm, der den Betriebsstatus, Betriebsparameter, Controller-Protokolle, Steuerparameter usw. dynamisch anzeigen kann. Benutzer können Parameter bequem über die Tasten überprüfen und Steuerparameter ändern, um sie an unterschiedliche Systemanforderungen anzupassen.

• Der Controller nutzt das Standard-Modbus-Kommunikationsprotokoll, sodass Benutzer die Systemparameter problemlos selbst überprüfen und ändern können. Darüber hinaus bieten wir Benutzern durch die Bereitstellung kostenloser

Überwachungssoftware größtmöglichen Komfort, um ihre vielfältigen Anforderungen an die Fernüberwachung zu erfüllen. • Mit umfassenden Selbsterkennungsfunktionen für elektronische Fehler und leistungsstarken elektronischen Schutzfunktionen im Controller können Komponentenschäden durch Installationsfehler oder Systemausfälle weitestgehend vermieden werden.

### **1.2 Produktmerkmale**

• Mit der fortschrittlichen Dual-Peak- oder Multi-Peak-Tracking-Technologie ist der Controller immer noch in der Lage, den maximalen Leistungspunkt genau zu verfolgen, wenn das Solarpanel abgeschattet wird oder ein Teil des Panels ausfällt, was zu mehreren Spitzen auf der I-V-Kurve führt.

• Ein integrierter Max.-Power-Point-Tracking-Algorithmus kann die Energienutzungseffizienz von Photovoltaikanlagen

erheblich verbessern und die Ladeeffizienz im Vergleich zur herkömmlichen PWM-Methode um 15 bis 20 % steigern. • Eine Kombination mehrerer Tracking-Algorithmen ermöglicht die genaue Verfolgung des optimalen Arbeitspunkts auf der I-V-Kurve in extrem kurzer Zeit.

• Das Produkt verfügt über eine optimale MPPT-Tracking-Effizienz von bis zu 99,9 %.

• Fortschrittliche digitale Stromversorgungstechnologien erhöhen den Energieumwandlungswirkungsgrad der Schaltung auf bis zu 98 %.

• Ladeprogrammoptionen sind für verschiedene Batterietypen verfügbar, einschließlich Gelbatterien, versiegelte Batterien, offene Batterien, Lithiumbatterien usw.

• Der Controller verfügt über einen Lademodus mit begrenztem Strom. Wenn die Leistung des Solarmoduls einen bestimmten Wert überschreitet und der Ladestrom größer als der Nennstrom ist, senkt der Controller automatisch die Ladeleistung und bringt den Ladestrom auf den Nennwert.

• Kann den sofortigen Hochstromstart kapazitiver Lasten unterstützen.

• Automatische Erkennung der Batteriespannung wird unterstützt.

• LED-Fehleranzeigen und ein LCD-Bildschirm, der Anomalieinformationen anzeigen kann, helfen Benutzern, Systemfehler schnell zu erkennen.

• Die Funktion zur Speicherung historischer Daten ist verfügbar und die Daten können bis zu einem Jahr gespeichert werden.

• Der Controller ist mit einem LCD-Bildschirm ausgestattet, mit dem Benutzer nicht nur die Betriebsdaten und den Status des Geräts überprüfen, sondern auch Controller-Parameter ändern können.

• Der Controller unterstützt das Standard-Modbus-Protokoll und erfüllt so die Kommunikationsanforderungen verschiedener Anlässe.

• Der Controller verfügt über einen eingebauten Übertemperaturschutzmechanismus. Wenn die Temperatur den enigestellten Wert überschreitet, sinkt der Ladestrom linear proportional zur Temperatur, um den Temperaturanstieg des Controllers einzudämmen und effektiv zu verhindern, dass der Controller durch Überhitzung beschädigt wird.

• Mit einer Temperaturkompensationsfunktion kann der Controller die Lade- und Entladeparameter automatisch anpassen, um die Lebensdauer der Batterie zu verlängern.

• TVS-Beleuchtungsschutz.

### $(1)$  $(2)$ 3 4 MODE C-ILL Channel Controll  $(7)$  $(5)$ 6 . . . .  $CE$  BOH \* \* \* \* \* \* \*  $(14)$ 8 9 10 11 12 13 15

**1.3 Exterieur und Schnittstellen**

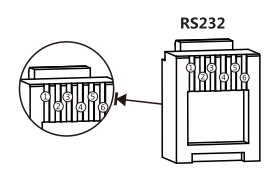

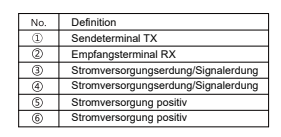

#### Abb.1-1 Produktaussehen und Schnittstellen

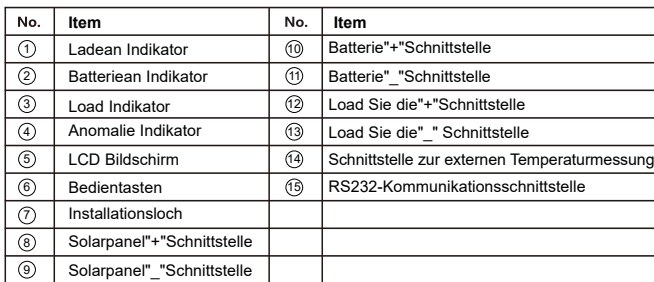

#### **1.4 Einführung Max Power Point Tracking-Technologie**

Max. Power Point Tracking (MPPT) ist eine fortschrittliche Ladetechnologie, die es dem Solarpanel ermöglicht, mehr Leistung abzugeben, indem es den Betriebsstatus des Elektromoduls anpasst. Aufgrund der Nichtlinearität von Solaranlagen gibt es auf ihren Kurven einen Punkt max. Energieabgabe (Punkt max. Leistung). Herkömmliche Controller(Schaltladetechnologie und PWM-Ladetechnologie) können den Ladevorgang der Batterie zu diesem Zeitpunkt nicht aufrechterhalten, sodass es auch unmöglich ist, die max. Energie des Panels zu erhalten. Ein Solarladeregler mit MPPT-Technologie kann jedoch kontinuierlich den maximalen Leistungspunkt von Arrays verfolgen, um die maximale Energiemenge zum Laden der Batterie zu erhalten.

Nehmen Sie als Beispiel ein 12V System. Da die Spitzenspannung (Vpp) des Solarpanels etwa 17 V beträgt, während die Spannung der Batterie etwa 12 V beträgt, bleibt die Spannung des Solarpanels beim Laden mit einem herkömmlichen Laderegler bei etwa 12 V und kann nicht die maximale Leistung liefern. Der MPPT-Regler kann das Problem jedoch überwinden, indem er die Eingangsspannung und den Eingangsstrom des Solarpanels in Echtzeit anpasst und so eine maximale Eingangsleistung realisiert.

Im Vergleich zum herkömmlichen PWM-Controller kann der MPP I-Controller die max. Leistung des Batteriepanels ausüben<br>und somit einen größeren Ladestrom bereitstellen. Im Allgemeinen kann der MPPT die Energienutzungsrate im zum PWM-Controller um 15 bis 20 % verbessern.

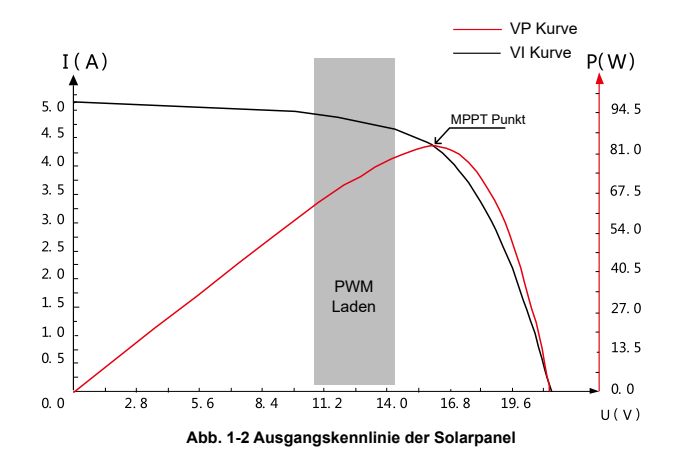

Aufgrund wechselnder Umgebungstemperaturen und Beleuchtungsbedingungen kann die max. Der Leistungspunkt variiert häufig und unser MPPT-Regler kann die Parametereinstellungen entsprechend den Umgebungsbedingungen in Echtzeit anpassen, um das System immer nahe am aximalen Betriebspunkt zu halten. Der gesamte Prozess läuft völlig automatisch ab, ohne dass ein menschliches Eingreifen erforderlich ist.

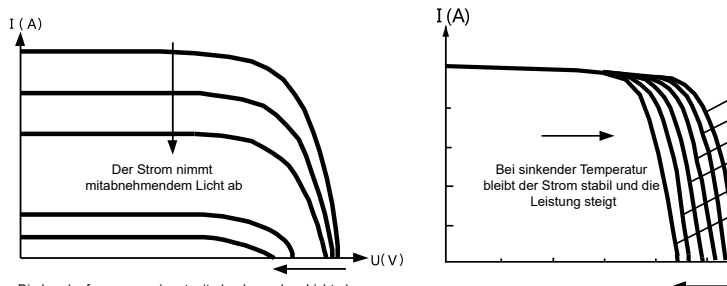

Die Leerlaufspannung nimmt mit abnehmendem Licht ab

**Abb. 1-3 Die Beziehung zwischen den Leistungseigenschaften von Solarmodulen und der Beleuchtung**

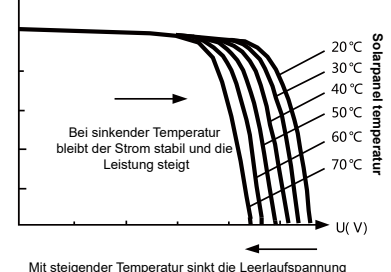

**Abb. 1-4 Die Beziehung zwischen den Leistungseigenschaften von Solarmodulen und der Temperatur**

Als eine der Ladestufen kann MPPT nicht allein verwendet werden, sondern muss zusammen mit Schnellladung, Erhaltungsladung, Ausgleichsladung usw. verwendet werden, um die Batterie vollständig aufzuladen. Ein vollständiger Ladevorgang umfasst: Schnellladung, Dauerladung und Erhaltungsladung. Die Ladekurve ist wie folgt:

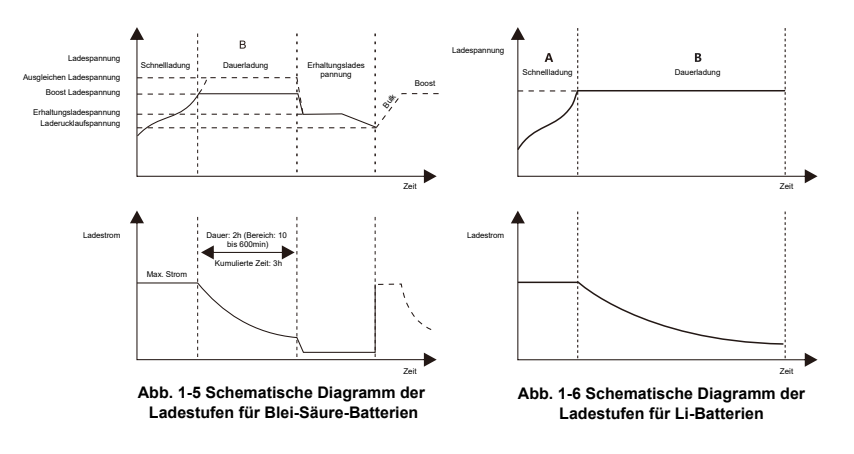

#### **a)Schnellladung**

Da die Batteriespannung in der Schnellladephase noch nicht den eingestellten Wert der vollen Spannung (d. h. Ausglichs-/ Boost-Spannung) erreicht hat, führt der Controller eine MPPT-Ladung der Batterie mit max. Solarleistung durch. Wenn die Batteriespannung den voreingestellten Wert erreicht, beginnt der Ladevorgang mit konstanter Spannung.

#### **b)Dauerladung**

Wenn die Batteriespannung den eingestellten Wert der Haltespannung erreicht, schaltet der Controller auf Laden mit konstanter Spannung um. Bei diesem Vorgang wird keine MPPT-Ladung durchgeführt und der Ladestrom nimmt währenddessen allmählich ab. Die Dauerladephase selbst besteht aus zwei Unterphasen, nämlich der Ausgleichsladung und der Schnellladung, die nicht wiederholt durchgeführt werden, wobei erstere alle 30 Tage einmal aktiviert wird.

#### **> Boost-Aufladung**

Standardmäßig dauert die Schnellladung im Allgemeinen 2 Stunden, Benutzer können jedoch voreingestellte Werte für die Dauer und den Boost-Spannungspunkt entsprechend dem tatsächlichen Bedarf anpassen. Wenn die Dauer den eingestellten Wert erreicht, schaltet das System auf Erhaltungsladung um.

#### **>Ausgleichsladung**

#### **Achtung: Explosionsgefahr!**

Beim Ausgleichsladen kann eine offene Blei-Säure-Batterie explosives Gas erzeugen, daher muss die Batteriekammer über gute Belüftungsbedingungen verfügen.

#### **Hinweis: Gefahr von Geräteschäden!**

Durch das Ausgleichsladen kann die Batteriespannung auf ein Niveau ansteigen, das zu Schäden an empfindlichen Gleichstromlasten führen kann. Überprüfen Sie und stellen Sie sicher, dass die zulässigen Eingangsspannungen aller Lasten im System größer sind als der eingestellte Wert für die Batterie ausgleichsladung.

#### **Hinweis: Gefahr von Geräteschäden!**

Überladung oder zu viel erzeugtes Gas können die Batterieplatten beschädigen und dazu führen, dass sich aktives Material auf den Batterieplatten ablagert. Eine zu hohe oder zu lange Ausgleichsladung kann zu Schäden führen. Lesen Sie sorgfältig die tatsächlichen Anforderungen der im System eingesetzten Batterie.

Bestimmte Batterietypen profitieren von einer regelmäßigen Ausgleichsladung, die den Elektrolyt umrührt, die Batteriespannung ausgleicht und die chemische Reaktion vervollständigt. Durch das Ausgleichsladen wird die Batteriespannung auf einen höheren Wert als die Standardversorgungsspannung angehoben und der Batterieelektrolyt vergast. Wenn der Controller die Batterie dann automatisch in die Ausgleichsladung steuert, beträgt die Ladedauer 120 Minuten (Standard). Um eine übermäßige Gasentwicklung oder eine Überhitzung der Batterie zu vermeiden, werden Ausgleichsladung und Schnellladung nicht in einem vollständigen Ladezyklus wiederholt.

#### **Hinweis:**

1) Wenn das System die Batteriespannung aufgrund des Einflusses der Installationsumgebung oder der Lastarbeit nicht kontinuierlich auf einer konstanten Spannung stabilisieren kann, summiert der Controller die Zeit, bis die Batteriespannung den eingestellten Wert erreicht. Wenn die Gesamtzeit 3 Stunden erreicht, schaltet das System automatisch auf Erhaltungsladung um.

2) Wenn keine Kalibrierung der Controller-Uhr durchgeführt wurde, führt der Controller regelmäßig eine Ausgleichsladung entsprechend seiner internen Uhr durch.

#### **>Erhaltungsladung**

Wenn die Dauerladephase abgeschlossen ist, schaltet die Steuerung auf Erhaltungsladung um, bei der die Steuerung die Batteriespannung durch Verringerung des Ladestroms senkt und die Batteriespannung auf dem eingestellten Wert der Erhaltungsladespannung hält. Beim Floating-Ladeverfahren wird eine sehr leichte Ladung durchgeführt, um den Akku im vollen Zustand zu halten. In diesem Stadium können die Verbraucher auf fast den gesamten Solarstrom zugreifen. Wenn die Lasten mehr Strom verbrauchen, als das Solarpanel liefern könnte, kann der Controller die Batteriespannung nicht auf der Erhaltungsladestufe halten. Wenn die Batteriespannung auf den eingestellten Wert für die Rückkehr zur Schnellladung abfällt, beendet das System die Erhaltungsladung und wechselt wieder in die Schnellladung.

### **2. Produktinstallation**

#### **2.1 Vorsichtsmaßnahmen bei der Installation**

• Seien Sie beim Einlegen der Batterien sehr vorsichtig und tragen Sie beim Einbau offener Blei-Säure-Batterien eine Schutzbrille. Bei Kontakt mit Batteriesäure bitte sofort mit klarem Wasser abspülen.

• Um einen Kurzschluss der Batterie zu verhindern, dürfen keine Metallgegenstände in der Nähe der Batterie platziert werden.

• Beim Laden der Batterie kann saures Gas entstehen. Stellen Sie daher sicher, dass die Umgebung gut belüftet ist.

• Halten Sie die Batterie von Feuerfunken fern, da die Batterie brennbares Gas produzieren kann.

• Wenn Sie die Batterie im Freien installieren, treffen Sie ausreichende Maßnahmen, um die Batterie vor direkter Sonneneinstrahlung und dem Eindringen von Regenwasser zu schützen.

• Lockere Verbindungen oder korrodierte Drähte können eine übermäßige Hitzeentwicklung verursachen, die die Isolationsschicht des Drahtes weiter schmelzen lässt, umgebende Materialien verbrennt und sogar einen Brand

verursachen kann. Stellen Sie daher sicher, dass alle Verbindungen fest angezogen sind. Kabel sollten besser mit Kabelbindern befestigt werden. Wenn Gegenstände bewegt werden müssen, achten Sie darauf, dass die Kabel nicht schwanken, damit sich die Verbindungen nicht lösen.

• Beim Anschließen des Systems kann die Spannung am Ausgangsanschluss den oberen Grenzwert für die Sicherheit von Personen überschreiten. Wenn Arbeiten durchgeführt werden müssen, verwenden Sie unbedingt Isolierwerkzeuge und halten Sie die Hände trocken.

• Die Verkabelungsklemmen am Controller können mit einer einzelnen Batterie oder einem Batteriepaket verbunden werden. Die folgenden Beschreibungen in diesem Handbuch gelten für Systeme, die entweder eine einzelne Batterie oder ein Batteriepaket verwenden.

• Befolgen Sie die Sicherheitshinweise des Batterieherstellers.

• Befolgen Sie bei der Auswahl der Anschlussdrähte für das System das Kriterium, dass die Stromdichte nicht größer als 4A/mm2 ist.

• Verbinden Sie den Erdungsanschluss des Controllers mit der Erde.

### **2.2 Verkabelungsspezifikationen**

Die Verkabelungs- und Installationsmethoden müssen den nationalen und lokalen elektrischen Spezifikationen entsprechen. Die Verkabelungsspezifikationen der Batterie und der Lasten müssen entsprechend den Nennströmen ausgewählt werden. Die Verkabelungsspezifikationen finden Sie in der folgenden Tabelle:

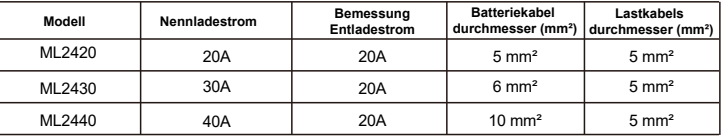

### **2.3 Installation und Verkabelung**

Warnung: Explosionsgefahr! Installieren Sie niemals den Controller und eine offene Batterie im selben geschlossenen Raum! Der Controller darf auch nicht in einem geschlossenen Raum installiert werden, in dem sich Batteriegas ansammeln kann.

Warnung: Gefahr durch Hochspannung! Photovoltaik-Arrays können eine sehr hohe Leerlaufspannung erzeugen. Öffnen Sie den Schutzschalter oder die Sicherung vor der Verkabelung und seien Sie während des Verkabelungsvorgangs sehr vorsichtig.

Hinweis: Stellen Sie bei der Installation des Controllers sicher, dass genügend Luft durch den Kühler des Controllers strömt, und lassen Sie sowohl über als auch unter dem Controller mindestens 150 mm Platz, um eine natürliche Konvektion zur Wärmeableitung zu gewährleisten. Wenn der Controller in einem geschlossenen Gehäuse installiert ist, stellen Sie sicher, dass das Gehäuse eine zuverlässige Wärmeableitung gewährleistet.

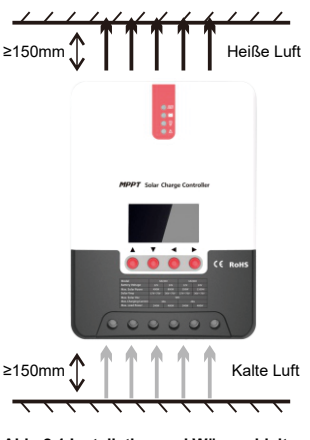

**Abb. 2.1 Installation und Wärmeableitung**

Installieren Sie den Controller nicht an einem Ort, der direkter Sonneneinstrahlung, hohen Temperaturen oder dem Eindringen von Wasser ausgesetzt ist, und stellen Sie sicher, dass die Umgebung gut belüftet ist.

#### **Schritt 2: Schrauben befestigen**

Platzieren Sie zunächst die Installationsführungsplatte an der richtigen Position, markieren Sie die Montagepunkte mit einem Markierungsstift, bohren Sie dann an den 4 markierten Punkten vier Montagelöcher und setzen Sie die Schrauben ein.

#### **Schritt 3: Reparieren Sie den Controller**

Richten Sie die Befestigungslöcher des Controllers auf die Schrauben aus, die in Schritt 2 angebracht wurden, und montieren Sie den Controller.

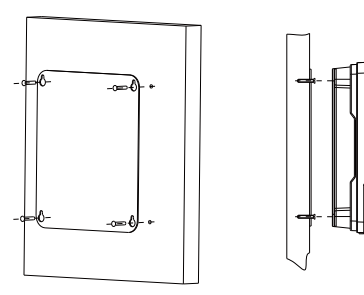

#### **Schritt 4: Verdrahtung**

Entfernen Sie zunächst die beiden Schrauben am Controller und beginnen Sie dann mit der Verkabelung. Um die Installationssicherheit zu gewährleisten, empfehlen wir die folgende Verdrahtungsreihenfolge; Sie können sich jedoch entscheiden, dieser Anordnung nicht Folge zu leisten, ohne dass dem Regler dadurch Schaden entsteht.

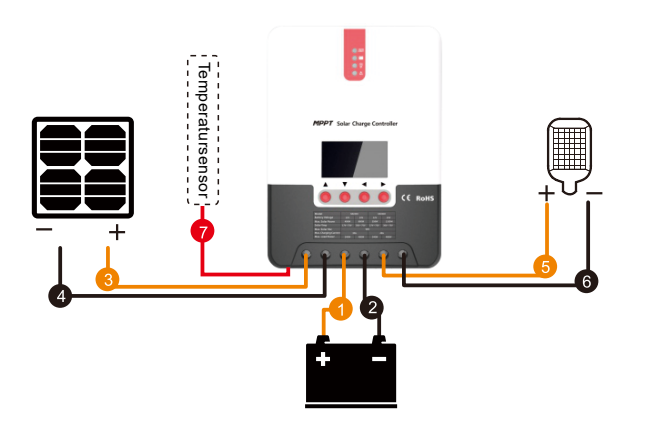

Schritt 1: Wählen Sie den Installationsort **1 Anschluss and Temperaturmessschnittstelle** and Temperaturmessschnittstelle

- 2 **Kommunikationskabel anschließen**
- 3 **Netzkabel anschließen**

Warnung: Stromschlaggefahr! Wir empfehlen dringend, Sicherungen oder Leistungsschalter auf der Seite der Photovoltaikanlage, der Lastseite und der Batterie anzuschließen, um Stromschläge während der Verkabelung oder fehlerhaften Vorgängen zu vermeiden. Stellen Sie außerdem sicher, dass die Sicherung und der Schutzschalter ausgeschaltet sind, bevor Sie die Verkabelung vornehmen.

Warnung: Gefahr durch Hochspannung! Photovoltaikanlagen können eine sehr hohe Leerlaufspannung erzeugen. Öffnen Sie den Schutzschalter oder die Sicherung vor der Verkabelung und seien Sie während des Verkabelungsvorgangs sehr vorsichtig.

Warnung: Explosionsgefahr! Sobald der Plus- und Minuspol der Batterie oder die mit den beiden Polen verbundenen Leitungen kurzgeschlossen werden, kommt es zu einem Brand oder einer Explosion. Seien Sie bei der Bedienung immer vorsichtig.

Schließen Sie zuerst die Batterie an, dann die Last und schließlich das Solarpanel. Befolgen Sie bei der Verkabelung die Reihenfolge"+" und dann "-".

#### 4 **Eingeschaltet**

Nachdem Sie alle Stromkabel fest und zuverlässig angeschlossen haben, prüfen Sie noch einmal, ob die Verkabelung korrekt ist und ob Plus- und Minuspol vertauscht sind. Nachdem Sie sich vergewissert haben, dass keine Fehler vorliegen, schließen Sie zunächst die Sicherung oder den Unterbrecher der Batterie und prüfen Sie dann, ob die LED-Anzeigen aufleuchten und auf dem LCD-Bildschirm Informationen angezeigt werden. Wenn auf dem LCD-Bildschirm keine informmationen angezeigt werden, öffnen Sie sofort die Sicherung oder den Unterbrecher und prüfen Sie erneut, ob alle Verbindungen korrekt hergestellt wurden.

Wenn die Batterie normal funktioniert, schließen Sie das Solarpanel an. Wenn die Sonneneinstrahlung stark genug ist, leuchtet oder blinkt die Ladeanzeige des Controllers und beginnt mit dem Laden des Akkus.

Nachdem Sie die Batterie und das Photovoltaik-Array erfolgreich angeschlossen haben, schließen Sie schließlich die Sicherung oder den Unterbrecher der Last, und dann können Sie manuell testen, ob die Last normal ein- und ausgeschaltet werden kann. Einzelheiten finden Sie in den Informationen zu Last-Arbeitsmodi und -Vorgängen.

Warnung: Wenn sich der Controller im normalen Ladezustand befindet, wirkt sich das Abklemmen der Batterie negativ auf die DC load aus und in extremen Fällen können die Load beschädigt werden.

Warnung: Wenn die Batteriepole innerhalb von 10 Minuten nach Beendigung des Ladevorgangs vertauscht sind, können interne Komponenten des Controllers beschädigt werden.

#### **Hinweis:**

**1) Die Sicherung oder der Unterbrecher der Batterie muss so nah wie möglich an der Batterieseite installiert werden. Es wird empfohlen, dass der Installationsabstand nicht mehr als 150 mm beträgt.**

**2) Wenn kein externer Temperatursensor an den Controller angeschlossen ist, bleibt der Batterietemperaturwert bei 25 °C.**

**3) Wenn im System ein Wechselrichter eingesetzt wird, schließen Sie den Wechselrichter direkt an die Batterie an und schließen Sie ihn nicht an die Lastklemmen des Controllers an.**

### **3. Produktbedienung und -anzeige**

### **3.1 LED-Anzeigen**

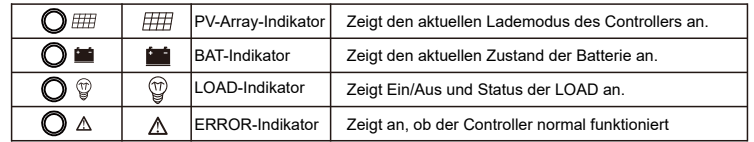

### **PV-Array-Indikator**

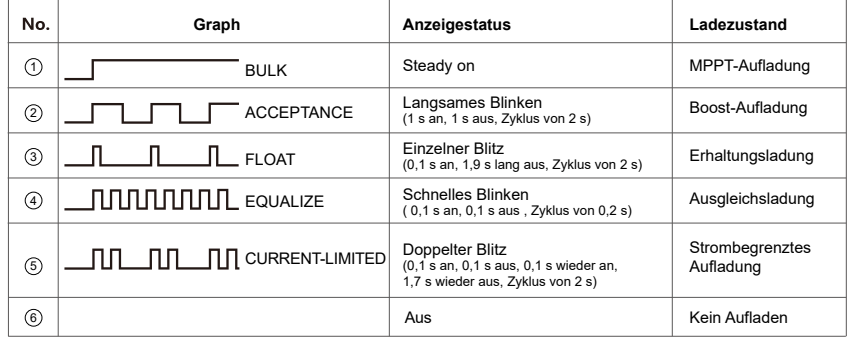

### **BAT-Indikator**

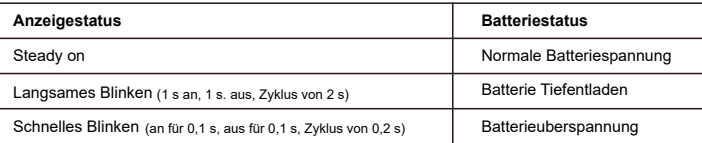

### **LOAD-Indikator**

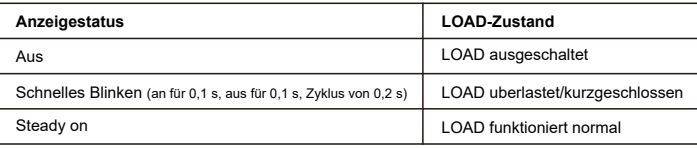

### $\triangleright$  **ERROR-Indikator:**

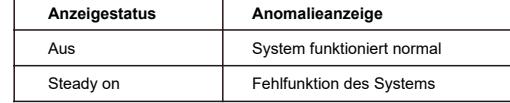

### **3.2 Schlüsseloperationen**

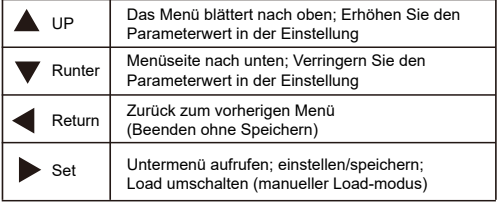

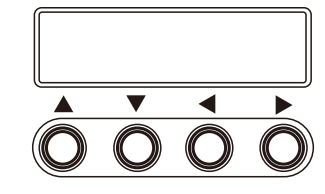

### **3.3 LCD-Startbildschirm und Hauptschnittstelle**

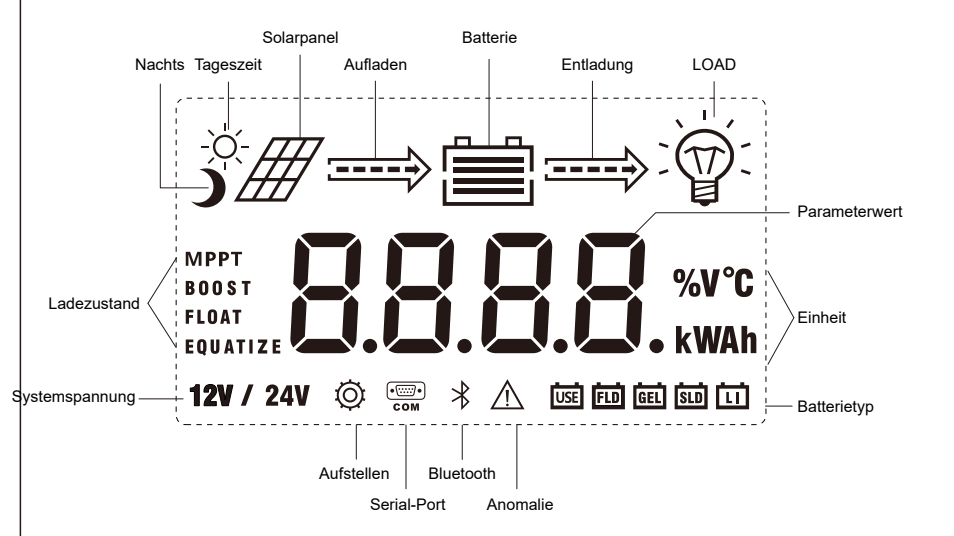

### **3.3.1 Startoberfläche**

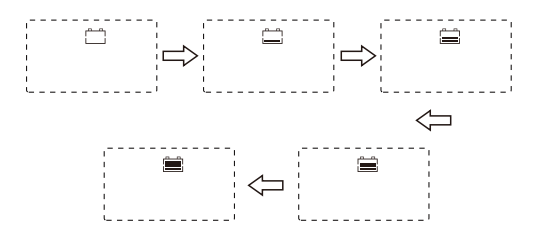

Während des Startvorgangs blinken die 4 Anzeigen zunächst nacheinander, und nach der Selbstprüfung startet der LCD-Bildschirm und zeigt den Spannungspegel der Batterie an, bei dem es sich entweder um eine vom Benutzer ausgewählte feste Spannung oder um eine automatisch erkannte Spannung handelt.

#### **3.3.2 Hauptoberfläche**

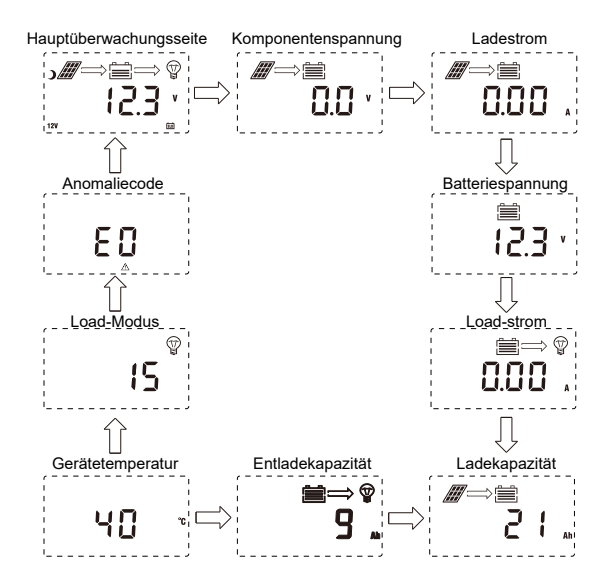

### **3.4 LOAD moduseinstellungsseite**

#### **3.4.1 Einführung in die LOAD-Modi**

Dieser Controller verfügt über 5 Load betriebsmodi, die im Folgenden beschrieben werden:

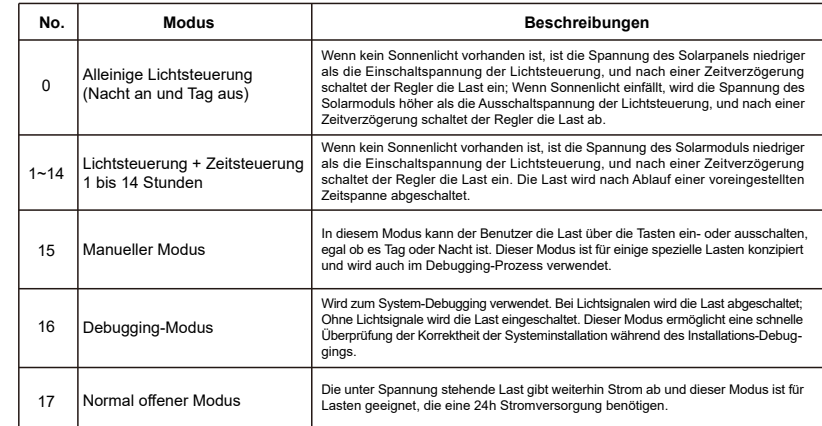

### **3.4.2 LOAD-Modus Regulierung**

Benutzer können den Lademodus nach Bedarf selbst anpassen. Der Standardmodus ist der Debugging-Modus (siehe "Einführung in die LOAD-modi"). Die Methode zum Anpassen der LOAD-modi ist wie folgt:

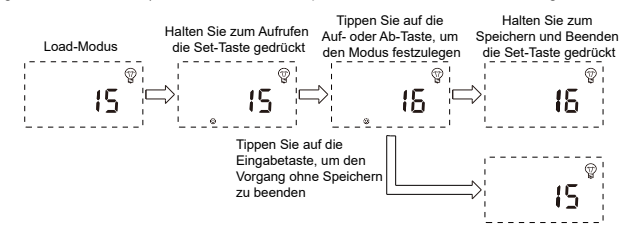

### **3.4.3 Seite "Manuelles LOAD ein/aus".**

Der manuelle Betrieb ist nur wirksam, wenn der Lastmodus der manuelle Modus (15) ist. Tippen Sie auf die Set-Taste, um die Last unter einer beliebigen Hauptschnittstelle ein-/auszuschalten.

### **3.5 Systemparametereinstellungen**

Halten Sie in einer anderen Schnittstelle als dem LOAD-Modus die Set-Taste gedrückt, um in die Parametereinstellungsschnittstelle zu gelangen.

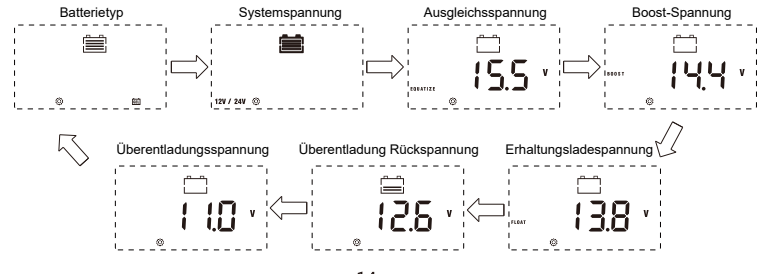

Nachdem Sie die Einstellungsoberfläche aufgerufen haben, tippen Sie auf die Set-Taste, um das Einstellungsmenü zu wechseln, und tippen Sie auf die Auf- oder Ab-Taste, um den Parameterwert im Menü zu erhöhen oder zu verringern. Tippen Sie dann auf die Eingabetaste, um den Vorgang zu beenden (ohne die Parametereinstellung zu speichern), oder halten Sie die Set-Taste gedrückt, um die Einstellung zu speichern und den Vorgang zu beenden.

#### **Hinweis: Nach der Einstellung der Systemspannung muss die Stromversorgung aus- und wieder eingeschaltet werden, da das System andernfalls möglicherweise unter einer anormalen Systemspannung arbeitet.**

Mit dem Controller können Benutzer die Parameter an die tatsächlichen Bedingungen anpassen. Die Parametereinstellung muss jedoch unter Anleitung eines Fachmanns erfolgen, da sonst fehlerhafte Parametereinstellungen dazu führen können, dass das System nicht normal funktioniert. Einzelheiten zu den Parametereinstellungen finden Sie in Tabelle 3

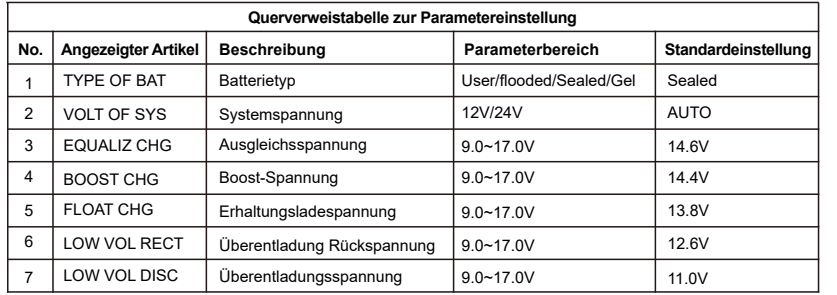

Tabelle 3

### **4. Produktschutzfunktion und Systemwartung**

#### **4.1 Schutzfunktionen**

#### **· Wasserdicht**

Wasserdichtigkeit: IP32

#### **· Schutz zur Begrenzung der Eingangsleistung**

Wenn die Leistung des Solarpanels die Nennleistung überschreitet, begrenzt der Controller die Leistung des Solarpanels unter die Nennleistung, um zu verhindern, dass übermäßig große Ströme den Controller beschädigen und in den strombegrenzten Ladevorgang eintreten.

#### **· Batterie-Verpolungsschutz**

Das System funktioniert nicht, nachdem die Batterie umgekehrt angeschlossen wurde, und der Controller wird nicht durchgebrannt.

#### **· Photovoltaik-Eingangsseite mit Überspannungsschutz**

Wenn die Spannung auf der Eingangsseite des Photovoltaik-Arrays zu hoch ist, unterbricht der Controller automatisch den Photovoltaik-Eingang.

#### **· Photovoltaik-Eingangsseitiger Kurzschlussschutz**

Wenn es auf der Photovoltaik-Eingangsseite zu einem Kurzschluss kommt, stoppt der Controller den Ladevorgang und sobald das Kurzschlussproblem behoben ist, wird der Ladevorgang automatisch fortgesetzt.

#### **· Photovoltaik-Eingangs-Verpolungsschutz**

Wenn die Photovoltaikanlage umgekehrt angeschlossen wird, fällt die Controller nicht beschädigt, und wenn das Verbindungsproblem gelöst ist, wird der normale Betrieb wieder aufgenommen.

#### **·Lastüberlastungsschutz**

Wenn die Lastleistung den Nennwert überschreitet, wechselt die Last in den Verzögerungsschutz.

#### **· Lastkurzschlussschutz**

Bei einem Kurzschluss der Last kann die Steuerung schnell und rechtzeitig Schutzmaßnahmen ergreifen und versucht zeitverzögert, die Last wieder einzuschalten. Dieser Schutz kann bis zu 5 Mal täglich durchgeführt werden. Benutzer können das Kurzschlussproblem auch manuell beheben, wenn sie mithilfe der Anomaliecodes auf der Seite zur Systemdatenanalyse feststellen, dass die Last kurzgeschlossen ist.

#### **· Rückwärtsladeschutz bei Nacht**

Diese Schutzfunktion kann effektiv verhindern, dass sich die Batterie nachts über das Solarpanel entlädt.

- **· TVS-Blitzschutz.**
- **· Übertemperaturschutz.**

Wenn die Temperatur des Controllers den eingestellten Wert überschreitet, wird die Ladeleistung verringert oder der Ladevorgang gestoppt. Siehe folgendes Diagramm:

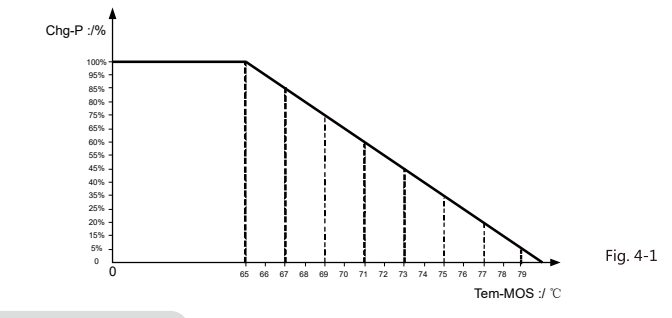

### **4.2 Systemwartung**

 Um die Leistung des Controllers stets auf optimalem Niveau zu halten, empfehlen wir, die folgenden Punkte zweimal ◆ im Jahr zu überprüfen.

 Stellen Sie sicher, dass der Luftstrom um den Controller herum nicht blockiert wird, und entfernen Sie Schmutz und ◆ Ablagerungen vom Kühler.

◆ Uberprüfen Sie, ob die Isolierung eines freiliegenden Kabels durch Sonneneinstrahlung, Reibung mit anderen benachbarten Gegenständen, Hausschwamm, Schäden durch Insekten oder Nagetiere usw. beschädigt wird. Reparieren oder ersetzen Sie die betroffenen Kabel bei Bedarf.

 Überprüfen Sie, ob die Anzeigen im Einklang mit dem Gerätebetrieb funktionieren. Notieren Sie eventuelle Störungen ◆ oder angezeigte Fehler und ergreifen Sie ggf. Korrekturmaßnahmen.

◆ Uberprüfen Sie alle Kabelklemmen auf Anzeichen von Korrosion, Isolationsschäden, Uberhitzung, Verbrennung, Verfärbung und ziehen Sie die Klemmenschrauben fest an.

Prüfen Sie, ob Schmutz, Nistinsekten oder Korrosion vorhanden sind, und reinigen Sie es bei Bedarf. ◆

 Wenn der Blitzableiter seine Wirksamkeit verloren hat, ersetzen Sie ihn rechtzeitig durch einen neuen, um zu verhindern, ◆ dass der Controller und sogar andere Geräte des Benutzers durch Blitzschlag beschädigt werden.

Warnung: Stromschlaggefahr! Bevor Sie die oben genannten Kontrollen oder Arbeiten durchführen, stellen Sie stets sicher, dass alle Stromversorgungen des Controllers unterbrochen sind!

#### **4.3 Anormalitätsanzeige und Warnungen**

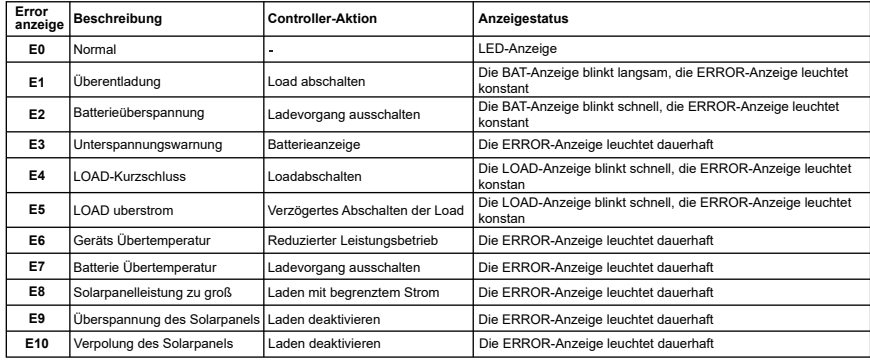

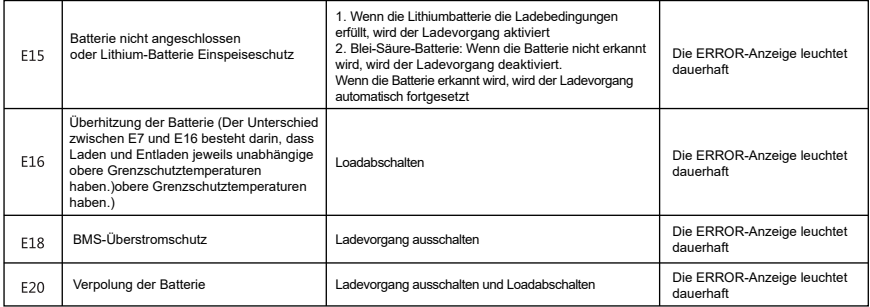

### **5. Produktspezifikationsparameter**

### **5.1 Elektrische Parameter**

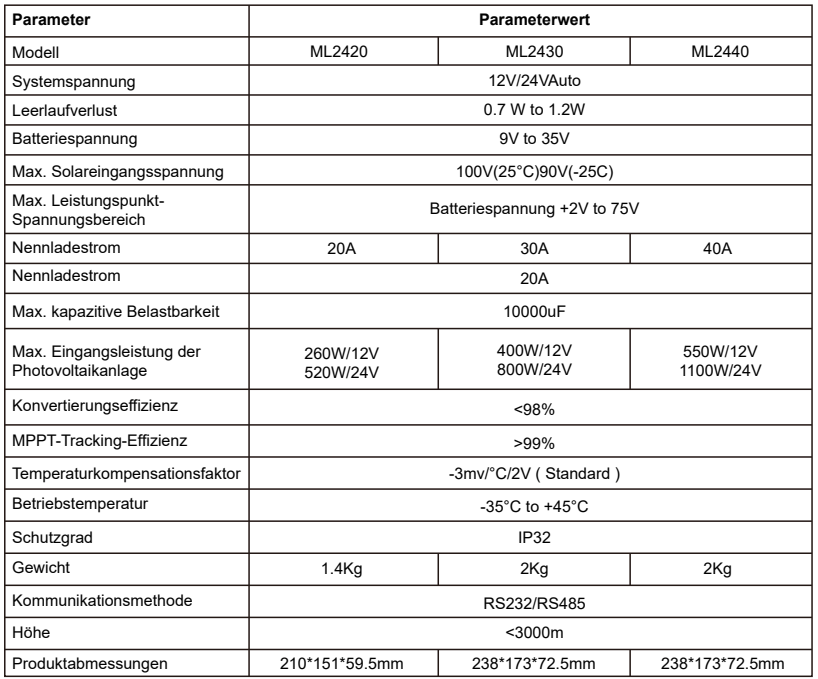

#### **5.2 Standardparameter des Batterietyps (in der Monitorsoftware eingestellte Parameter)**

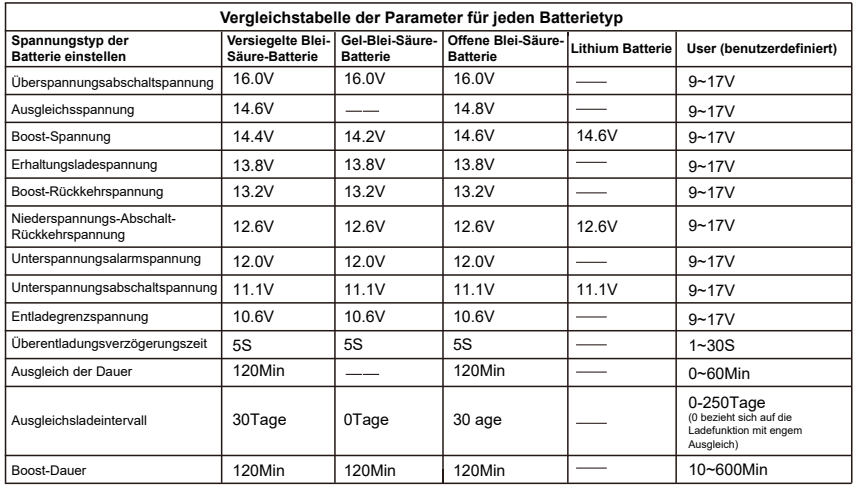

Bei der Auswahl "User" muss der Batterietyp selbst angepasst werden. In diesem Fall stimmen die Standard-Systemspannungsparameter mit denen der versiegelten Blei-Säure-Batterie überein. Bei der Änderung der Lade- und Entladeparameter der Batterie ist folgende Regel zu beachten:

•Überspannungsabschaltspannung > Ladegrenzspannung ≥ Ausgleichsspannung ≥ Boost-Spannung ≥ Erhaltungsladespannung > Boost-Rückkehrspannung;

•Überspannungsabschaltspannung > Überspannungs-Abschalt-Rückkehrspannung; •Niederspannungs-Abschalt-Rückkehrspannung > Niederspannungs-Abschaltspannung ≥ Entladegrenzspannung; •Rückspannung der Unterspannungswarnung > Unterspannungsalarmspannung ≥ Entladegrenzspannung;

•Boost-Rückkehrspannung> Niederspannungs-Abschalt-Rückkehrspannung

### **6. Conversion-Effizienzkurve 7.Produktabmessungen**

### **6.1 Effizienz der 12V Systemumwandlung**

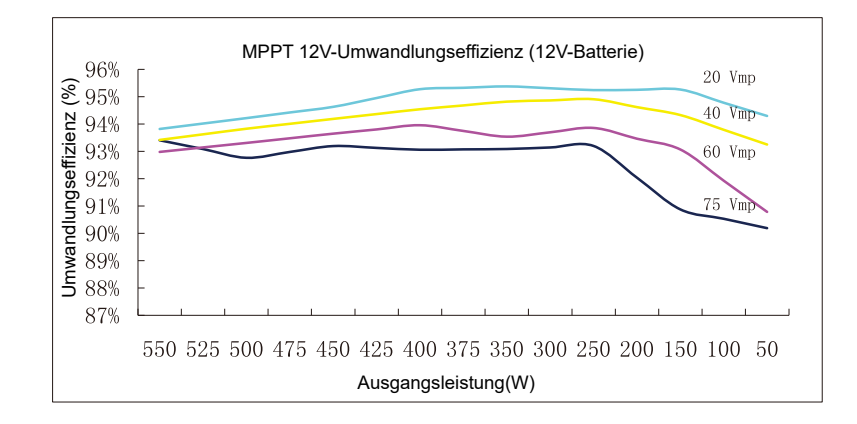

### **6.2 Effizienz der 24V Systemumwandlung**

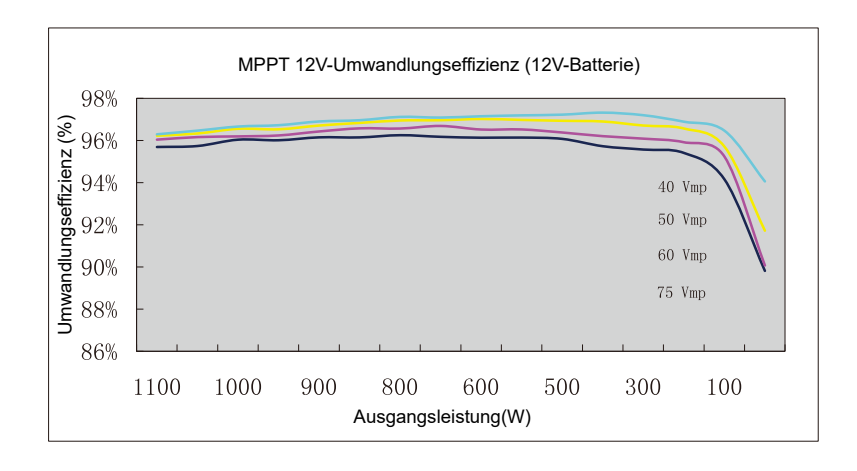

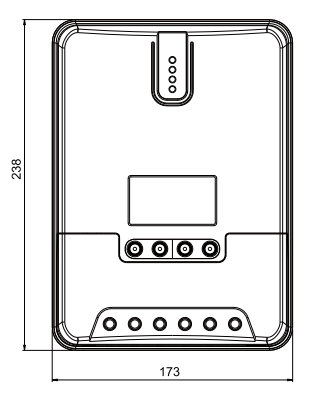

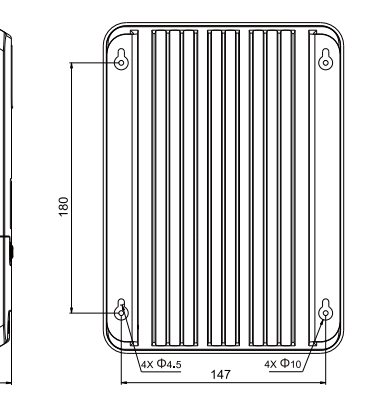

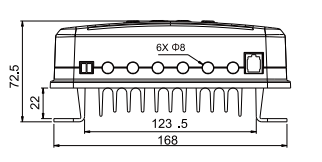

#### ML2430/ML2440

 $72.5$ 

Lochdurchmesser :  $\Phi$ 3mm Produktabmessungen : 238\*173\*72.5mm Lochpositionen : 180\*147mm Anwendbarer Draht : max. 8 AWG

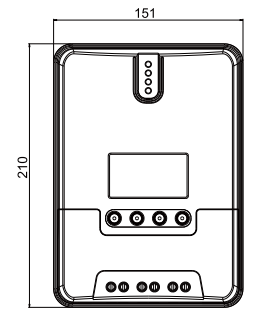

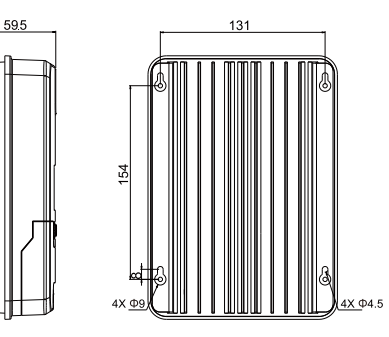

ML2420 Produktabmessungen : 210\*151\*59.5mm Lochpositionen : 154\*131mm Lochdurchmesser :  $\Phi$ 3mm Anwendbarer Draht : max. 8 AWG

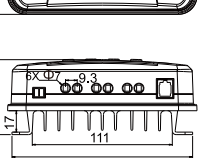

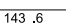